# Produktmerknader

# BOTT Økonomi og Lønn

# 1. Oversikt over innhold

Dette dokumentet beskriver endringer, feilrettinger og ny funksjonalitet som er publisert i løpet av januar. Gjelder i følgende systemer og miljøer:

ERP Unit4 UH01 og UH02

DFØs kundesider[: https://dfo.no/kundesider/regnskapstjenester/veiledning-og-opplaering](https://dfo.no/kundesider/regnskapstjenester/veiledning-og-opplaering-regnskapstjenestene/opplaeringsmateriell-bott#anchorTOC_Prosjekt%C3%B8konomi_16)[regnskapstjenestene/opplaeringsmateriell-bott](https://dfo.no/kundesider/regnskapstjenester/veiledning-og-opplaering-regnskapstjenestene/opplaeringsmateriell-bott#anchorTOC_Prosjekt%C3%B8konomi_16)

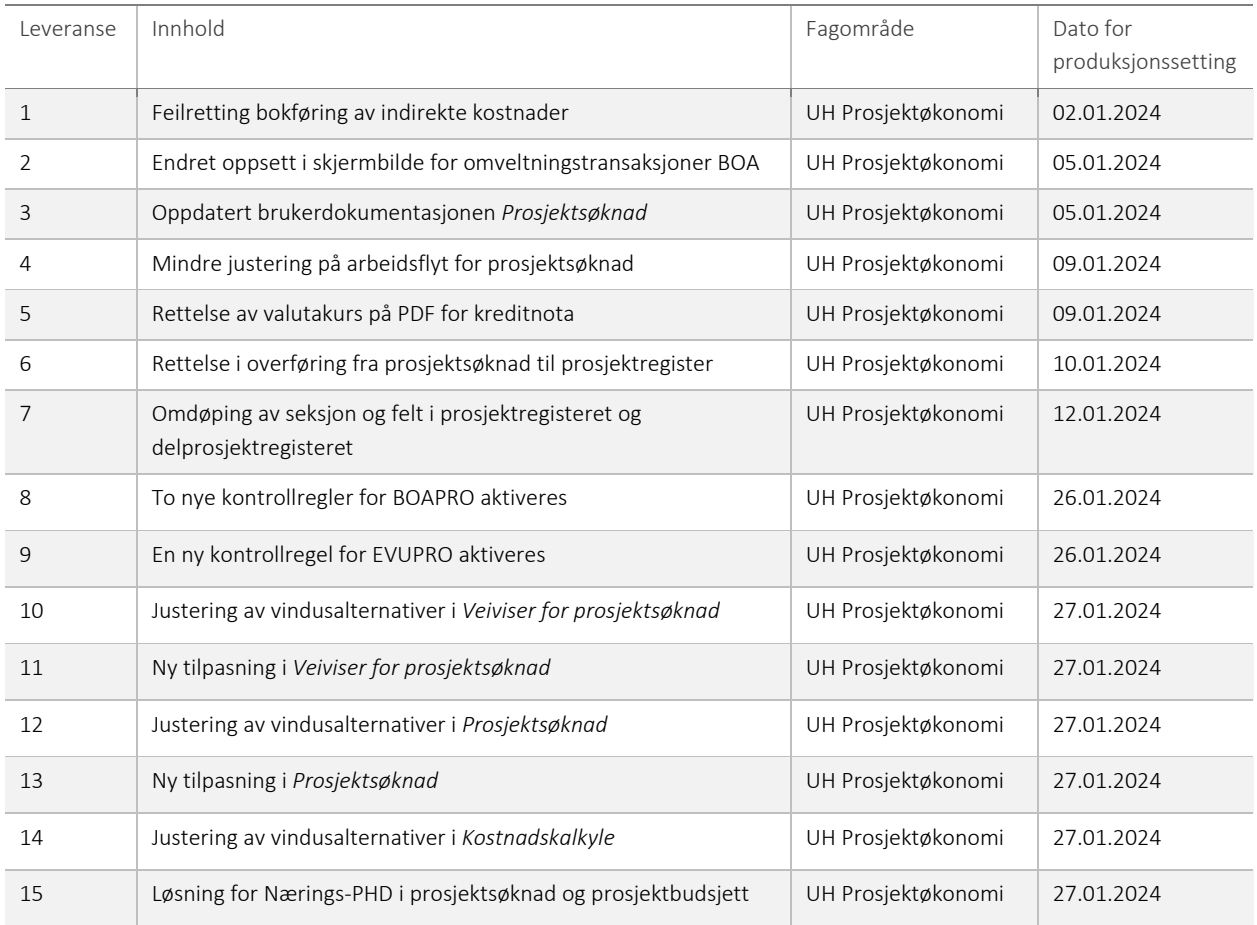

# 1 – Feilretting bokføring av indirekte kostnader

Vi har oppdaget en feil i jobben som bokfører indirekte kostnader i regnskapet. Feilen har oppstått som følge av innføring av EVUBEV-løsningen 28. oktober og har gjort at det i noen særtilfeller ikke har blitt bokført indirekte kostnader på transaksjoner som skulle ha generert indirekte kostnader. Rettelsen ble gjort 02. januar. Universitetene som var rammet har blitt varslet og transaksjonene som ikke hadde blitt bokført er nå bokført på periode 202312.

# 2 – Endret oppsett i skjermbilde for omveltningstransaksjoner BOA

Vi har endret oppsettet i skjermbilde for omveltningstransaksjoner BOA. Tidligere viste skjermbildet én kolonne per år, som ga et langt skjermbilde med mange tomme kolonner for de fleste prosjekter. Nå har skjermbildet samme oppsett som BOAPRO, hvor de 4 første årene har egne kolonner, og øvrige år samles i én kolonne.

#### 3 – Oppdatert brukerdokumentasjonen *Prosjektsøknad*

Vi oppdaterte brukerdokumentasjonen 5. januar. I tillegg til endringer i innhold er formatet endret fra pdf til web-dokument og dokumentet har endret navn fra *Søke finansiering og forhandle avtale* til *Prosjektsøknad*.

# 4 – Mindre justering på arbeidsflyt for prosjektsøknad

Justeringen er at oppgaver som har blitt avvist og returnert til initiativtaker (vanligvis prosjektøkonom) nå går direkte til BDM1 når den sendes på ny arbeidsflyt. Tidligere gikk oppgaven via et trinn for autogodkjenning, men dette førte til at initiativtaker måtte godkjenne manuelt før oppgaven gikk videre til BDM1.

# 5 – Rettelse av valutakurs på PDF for kreditnota

På PDFen som produseres når man lager en kreditnota ble det vist feil valutakurs. PDFen viste valutakurs basert på fakturadato i opprinnelig faktura og ikke fakturadato fra kreditnota. Nå viser PDFen også riktig kurs, basert på fakturadatoen på kreditnotaen.

# 6 – Rettelse i overføring fra prosjektsøknad til prosjektregister

Vi har rettet en liten feil i overføring fra prosjektsøknad til prosjektregister. Første finansiør som ble lagt til i en prosjektsøknad defineres som lead funder i tabellverket ved første lagring. Om denne finansiøren på et senere tidspunkt slettes fra søknaden så ville det ikke ved overføring ha blitt opprettet et prosjekt, men kun delprosjekter. Feilen har ikke oppstått i noen av produksjonsmiljøene.

#### 7 – Omdøping av seksjon og felt i prosjektregisteret og delprosjektregisteret

Vi har endret navn på en seksjon i prosjektregisteret. Dette gjelder seksjonen «.» som lå på arkfane *Styringsprinsipp*. Seksjonen heter nå også *Styringsprinsipp*.

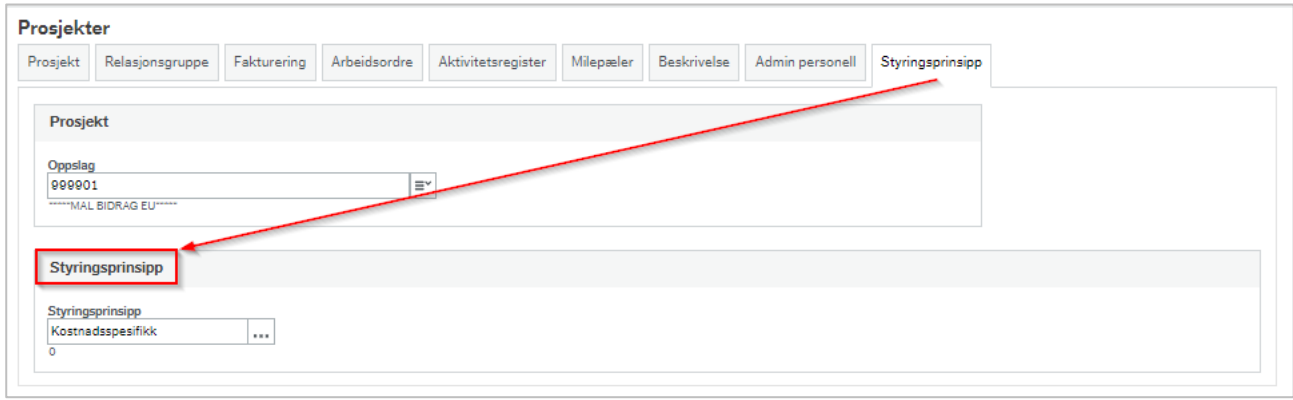

Vi har også endret beskrivelsen på feltet *Costing\_seq\_fx* fra *Kostnadskalkyle* til *Sekv.nr.* Feltet ligger i prosjektregisteret under arkfane *Beskrivelse* og seksjonen *Søknadsprosjekt*.

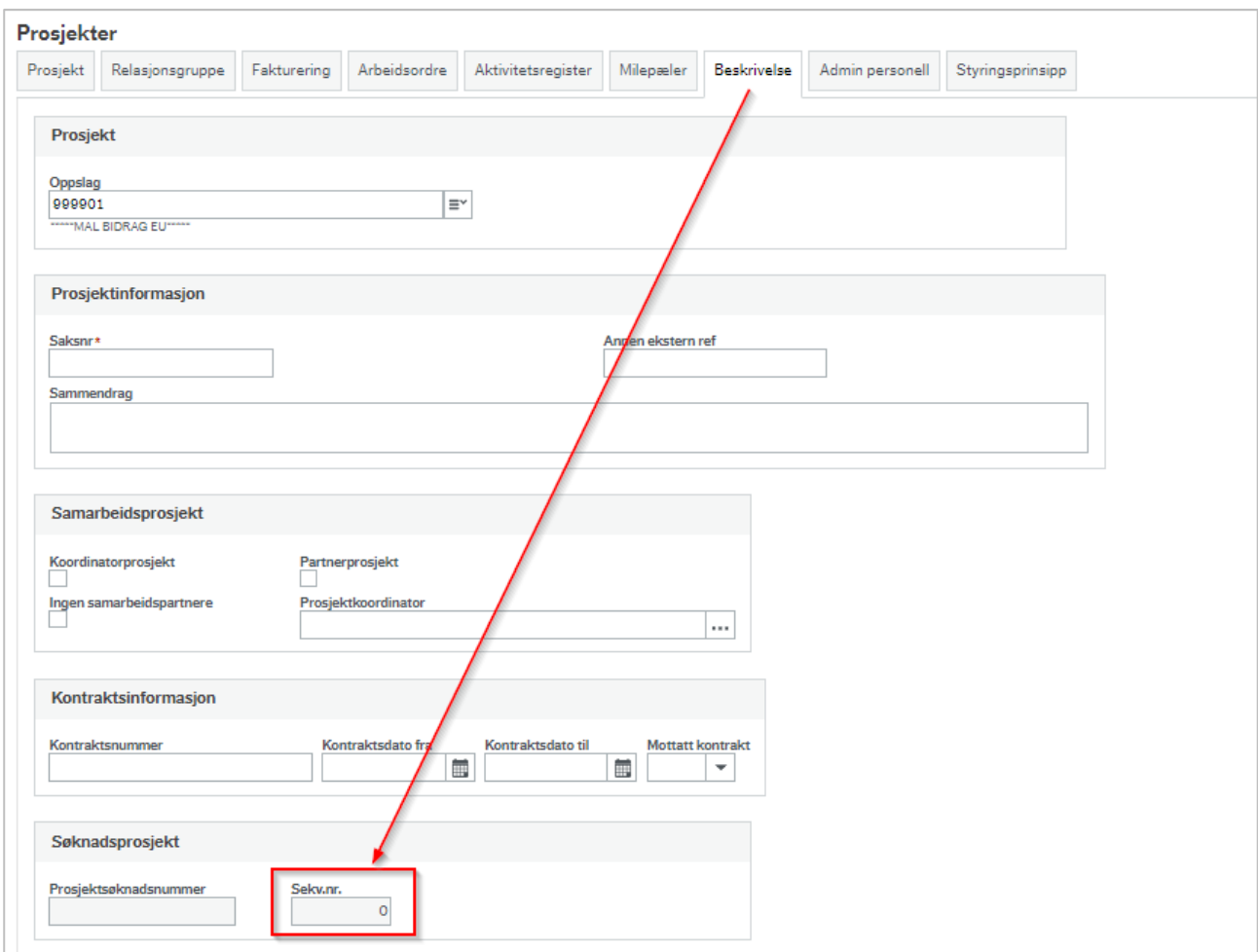

Feltet ligger også i delprosjektregisteret på arkfanen *Prosjektsøknad* og seksjonen *Søknadsprosjekt*.

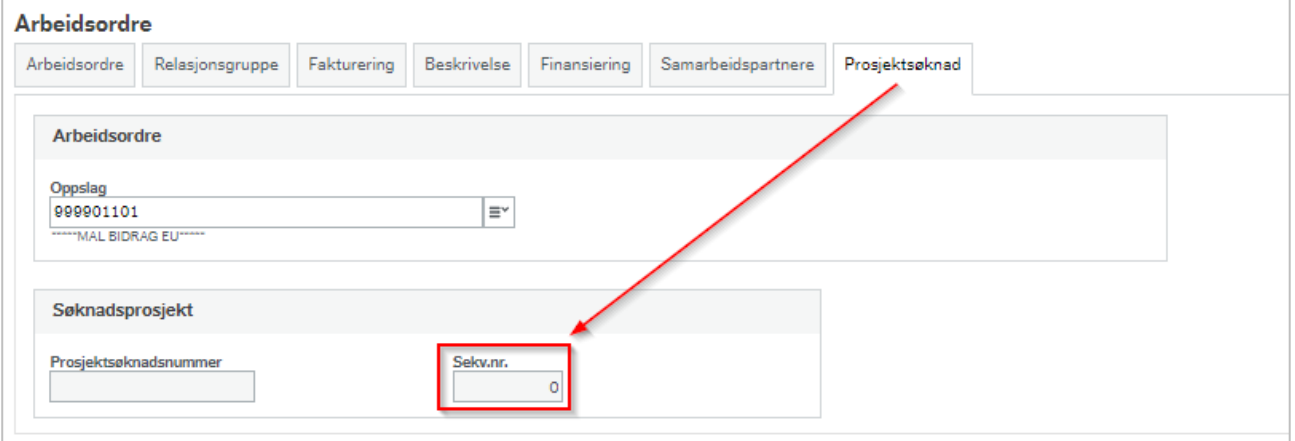

# 8 – To nye kontrollregler for BOAPRO aktiveres

26. januar aktiverer vi to nye kontrollregler i prosjektbudsjett i BOAPRO. Den ene regelen sjekker at det er angitt 100% egenfinansiering på alle delprosjekter med finansieringskilde EGEN. Denne regelen aktiveres kun for UiB, UiO og UiT. Den andre regelen sjekker om det er brukt autoposteringskode på en konto hvor det ikke er naturlig å bruke autoposteringskode. Alle kontoer med unntak av disse vil gi varsel:

3000-3900, 5000, 5100, 5199, 5300, 9402, 9404 og 9423.

Denne regelen aktiveres for alle fire universiteter.

## 9 – Ny kontrollregel for EVUPRO aktiveres

26. januar aktiverer vi en ny kontrollregel i prosjektbudsjett i EVUPRO. Regelen sjekker om det er brukt autoposteringskode på en konto hvor det ikke er naturlig å bruke autoposteringskode. Alle kontoer med unntak av disse vil gi varsel: 3\* (alle kontoer i 3-serien), 5000, 5100, 5330, 9502 og 9504. Denne regelen aktiveres bare for NTNU.

## 10 – Justering av vindusalternativer i *Veiviser for prosjektsøknad*

Vi har gjort noen endringer i vindusalternativene i *Veiviser for prosjektsøknad* slik at knappen *Blank ut* fungerer som den skal uten at skjermbildet krasjer med feilmelding.

I arkfanen *Type kostnadskalkyle* var feltet *Hvilken type kostnadskalkyle vil du opprette?* skrivebeskyttet og inneholdt forslagsverdien *Søknad*. Nå er feltet åpent for redigering, men et filter (tilpasning som beskrives i punkt 11) gjør at det likevel kun er mulig å velge *Søknad*. Filteret sørger også for at dette angis som forslagsverdi.

I arkfanen *Avdeling(er)* var feltet *Type kostnadskalkyle* skjult og forhåndsutfylt med verdien *Direkte*. Feltet er ikke lenger skjult og forslagsverdien hentes ikke lenger fra vindusalternativene. Filterfunksjonen (se beskrivelse i punkt 11) sørger for at det likevel er *Direkte* som er forslagsverdien og at man ikke kan angi noe annet.

#### 11 – Ny tilpasning i *Veiviser for prosjektsøknad*

Vi har laget en tilpasning på skjermbildet *Veiviser for prosjektsøknad*. Denne gjør at det i feltene som ble nevnt i punkt 10 (over) får riktig forslagsverdier og at man ikke har mulighet til å velge noe annet. I tillegg reduseres sjansen for feil utfylling ved at det i arkfanen *Informasjon* og feltet *Hovedfinansiør* nå kun vil være mulig å velge finansiører man faktisk har angitt i søknaden. Tidligere var det ingen begrensning. Det samme gjelder arkfanene *Kostnadsomveltning* og *Samarbeidspartnere*. I begge disse fanene vil det nå kun være mulig å velge blant finansiører og avdelinger som er angitt i prosjektsøknaden.

#### 12 – Justering av vindusalternativer i *Prosjektsøknad*

Vi har gjort noen endringer i vindusalternativene i *Prosjektsøknad*. Alle endringene er gjort i arkfanen *Prosjekt*.

I seksjonen *Kostnadskalkyleversjon* er kolonnen *Versjon* skjult. I seksjonen *Forskere og avdelinger* er kolonnen *Årsak for ny registrering/registrering u/navn* er skjult. I seksjonen *Individuelle kostnadskalkyler* er kolonnene *Avd.ref* og *Ekstern ref1* skjult.

# 13 – Ny tilpasning i *Prosjektsøknad*

Vi har laget en tilpasning på skjermbildet *Prosjektsøknad*.

Knappen *Arbeidsflyt* på verktøylinjen er tatt bort. Alle felter i alle faner låses for redigering etter at en søknad er overført til prosjektmodulen.

Merk: Om dere kopierer en allerede overført prosjektsøknad til en ny prosjektsøknad så må dere huske ta bort haken for *Kopier fleksifelt*. Ellers vil den nye søknaden kopiere med seg referansen til prosjektnummeret i prosjektregisteret, og tilpasningen vil låse feltene fordi den ser på søknaden som overført. Generelt anbefaler vi ikke å opprette nye søknader ved å ta kopi av gamle søknader.

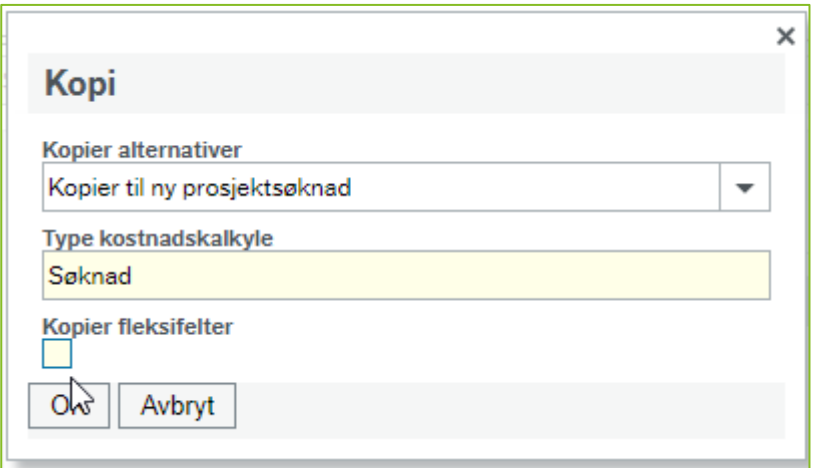

I arkfanen *Prosjekt* merkes feltene *Prosjektnummer* og *Prosjektnavn* med turkis bakgrunnsfarge etter at en søknad er overført. På denne måten er det enklere å se om en søknad er overført til prosjektmodulen eller ikke. I arkfanen *Informasjon* merkes feltet *Prosjektnummer* med samme bakgrunnsfarge etter overføring.

Arkfanene *Kostnadsomveltning* og *Samarbeidspartnere* skjules når man setter på hake for *Oppdragsprosjekt*. Dette er faner som ikke skal fylles ut på oppdragsprosjekter.

I arkfanen *Prosjekt* vises kolonnen *Sekv.nr.* Sekvensnummeret legges inn i prosjektregisteret etter overføring til prosjektmodulen. I arkfanen *Prosjekt* og seksjonen *Individuelle kostnadskalkyler* vises nå finansiørens navn heller enn begrepsverdien (for eksempel F10000) slik at det skal bli enklere å ha oversikt over kostnadskalkylene.

I arkfanen *Informasjon* og feltet *Hovedfinansiør* har vi lagt på et valideringsfilter slik at man ved å trykke på mellomrom nå vil få opp en liste med bare de finansiørene som faktisk er angitt i prosjektsøknaden. Tidligere kunne man velge fra hele finansiørregisteret. Samme filter er lagt på i kolonnene for *Finansiør* og *Avdeling* i arkfanene *Kostnadsomveltning* og *Samarbeidspartnere*. Dette for å redusere sjansen for feil registrering.

# 14 – Justering av vindusalternativer i *Kostnadskalkyle*

Vi har gjort noen endringer i vindusalternativene i *Kostnadskalkyle*.

I seksjonen *Ytterligere oppsummeringsdata* er feltene *Avd.ref* og *Ekstern ref1* skjult. På forhandlingsversjoner er også feltet *Økonomitildelingsnummer* skjult.

# 15 – Løsning for Nærings-PHD i prosjektsøknad og prosjektbudsjett

Vi har laget en løsning for å budsjettere Nærings-PHD i prosjektsøknadsmodulen og i prosjektbudsjett.

I en prosjektsøknad, på fanen for personell, angir dere rollen NPHD, lønnsintervall lik kr 0 og intern kostnadskategori Nærings-PHD.

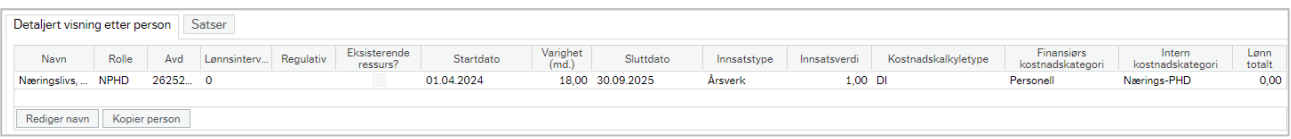

Dette gjør at det beregnes indirekte kostnader, men ikke direkte lønnskostnader for vedkommende. Den eksterne finansieringen av de indirekte kostnadene kan justeres i prisfanen. Ved overføring til planlegger havner Nærings-PHD på en egen konto (5199) med en egen autpostkode (NPHD) og ressursnr 99998 som genererer høy TDI-sats. Direkte lønnskostnad settes til kr 100 per periode ved overføring fra prosjektsøknad. Dette nulles ut av autopostkoden samtidig som den gjør at det beregnes indirekte kostnader.

Ved direkte budsjettering i prosjektbudsjett er konto 5199 lagt til for at den skal brukes til Nærings-PHD. En transaksjonsregel i prosjektbudsjettet styrer at denne kontoen bare kan bruke autopostkoden NPHD. Det koden gjør er å tilbakeføre den direkte kostnaden som registreres på raden. I prosjektbudsjettet må det registreres en kostnad som overstiger kr 10 i en periode for at det skal beregnes indirekte kostnader i perioden. Siden autopostkoden nuller den direkte lønnskostnaden står vi igjen med bare de

indirekte kostnadene. For kostnadsspesifikt prinsipp skal Nærings-PHD, som helt eller delvis finansieres eksternt, alltid budsjetteres på eksternfinansiert delprosjekt. På denne måten vil de indirekte kostnadene automatisk fordele seg mellom egenfinansiert og eksternfinansiert delprosjekt basert på hvor mye ekstern finansiering dere har budsjettert med.